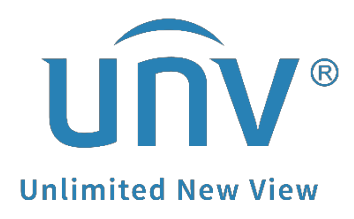

## **How to Cross Test Cameras Connected to PoE Ports of a Uniview NVR?**

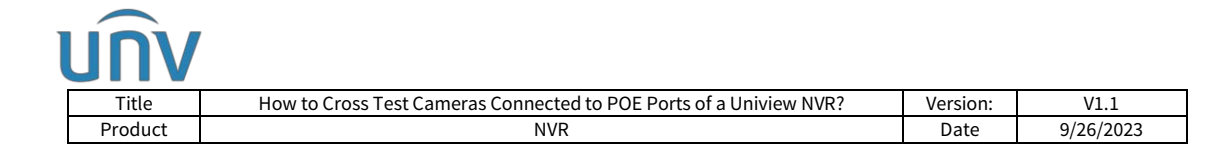

## **How to Cross Test Cameras Connected to PoE Ports of a Uniview NVR?**

## **Description**

**Cross-test:** Cross-test is a commonly used method for checking defective parts in a system. The basic principle of cross-testing is control variables (exclude until we find the defective part in the system).

*Note: This method is applicable to most of the scenarios, if the method still cannot solve your problem, it is recommended to consult our Tech Support Team. [https://global.uniview.com/Support/Service\\_Hotline/](https://global.uniview.com/Support/Service_Hotline/)*

## **Operating Steps**

Here is an example for a cross-test applied to the problem that cameras connected to the NVR's PoE ports cannot be searched and found by the NVR.

**Step 1** When the camera and NVR are well connected, you can see that the corresponding PoE port is activated (shows blue color and wattage value underneath) from the NVR under **Setup>Maintenance>Network info>POE Port Status**. This means the camera, the network cable, and the NVR PoE Port 1 works well.

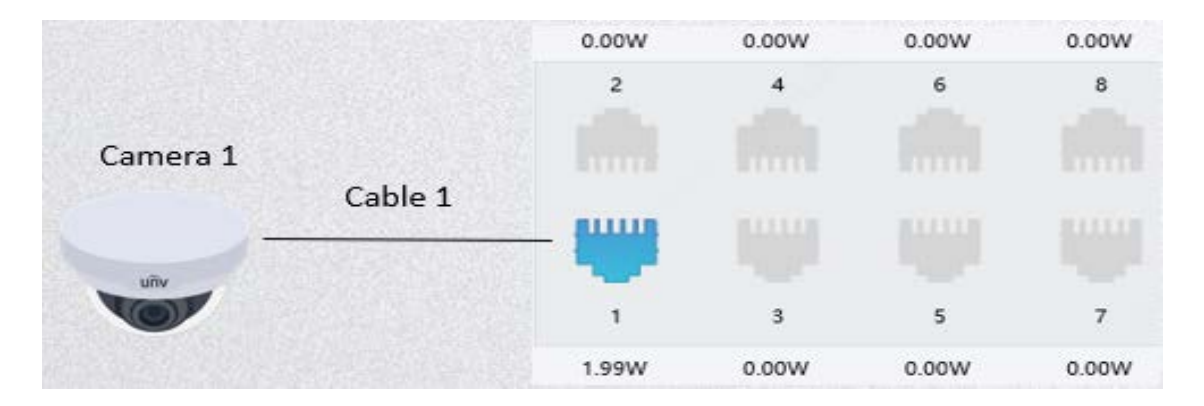

**Step 2** If Camera 2 is connected to Port 2 but PoE port status shows gray, then it means either Camera 2, Cable 2 or Port 2 is defective. In the case Camera 1 can be used for cross-testing.

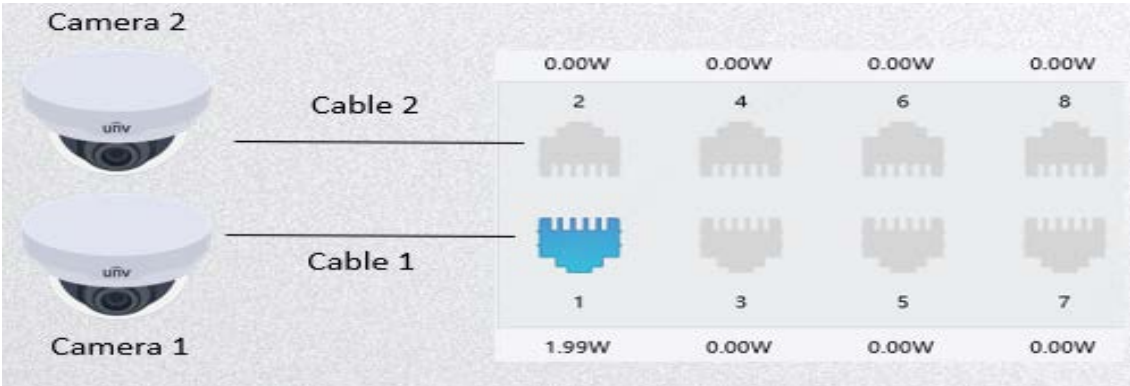

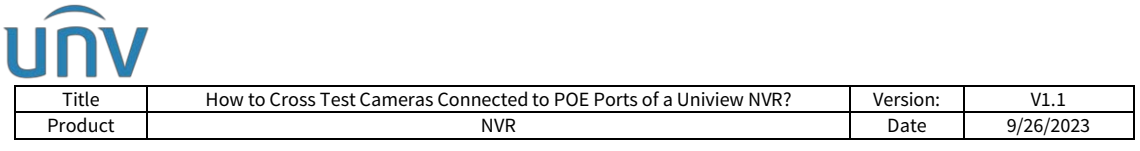

**Step 3** Plug Camera 1 and Cable 1 to Port 2, if Port 2 is active, then the defective parts should be either Camera 2 or Cable 2. Otherwise, the defective part should be Port 2.

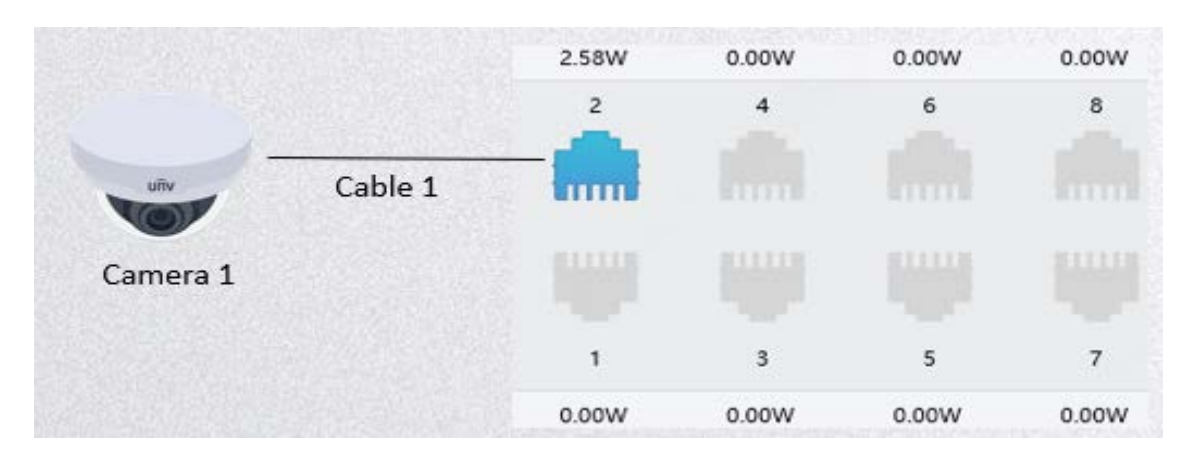

**Step 4** Plug Camera 2 to Port 1 with Cable 1. If Port 1 is activated, then Camera 2 is normal, and the problem should be within Cable 2. If the NVR Port 1 is inactive, then Camera 2 is abnormal.

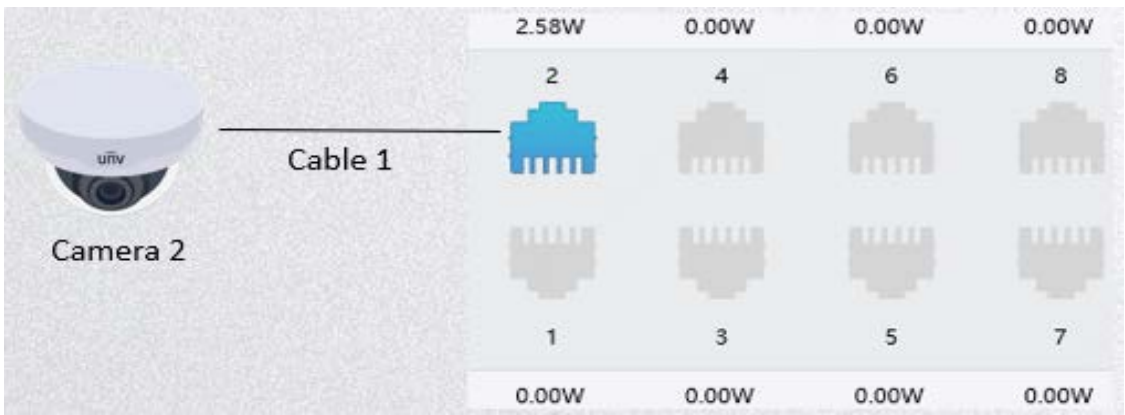